## **RINGCENTRAL APP: USING RINGOUT THROUGH THE RINGCENTRAL APP FOR MOBILE**

When using the RingOut feature, your calls connect using carrier minutes instead of mobile data or WiFi. This is useful when you are travelling and WiFi or mobile data connectivity is unreliable. Once enabled, RingCentral calls your chosen phone number, then automatically connects you to the phone number you dialed. Outgoing calls made with RingOut use the same Caller ID that you have set in the RingCentral app.

Note that initiating calls using the RingOut feature still requires internet connectivity.

## ENABLING THE RINGOUT FEATURE

Follow the steps below to enable the RingOut feature:

- In the RingCentral app, tap your **Profile Picture** to open the menu.
- Under Settings, tap **Phone**.
- Select **RingOut** under Outgoing Calls.

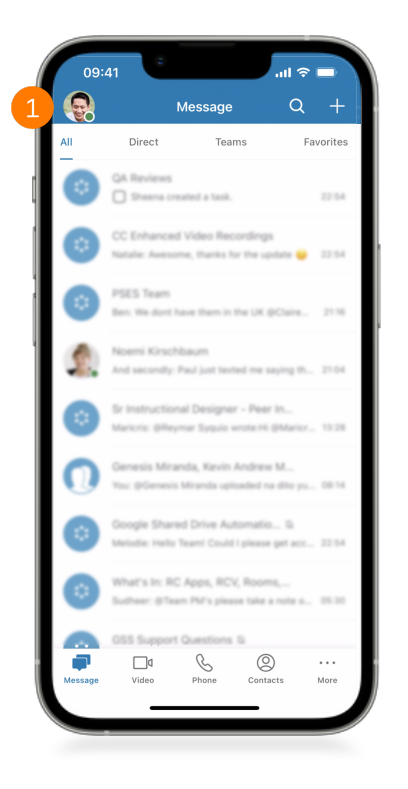

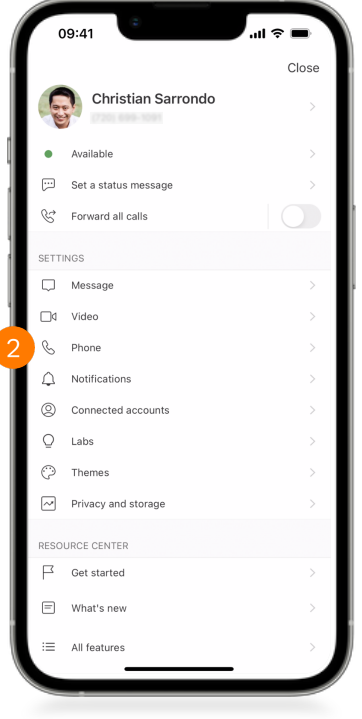

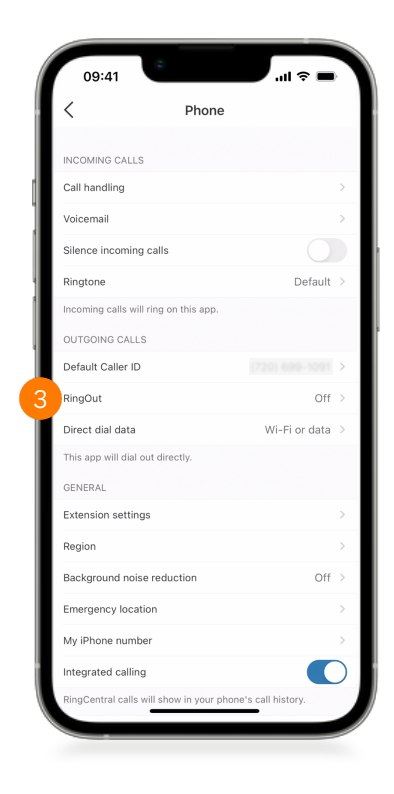

## **RingCentral App |** Using RingOut Through the RingCentral App for Mobile

- Tap the toggle to enable RingOut for outgoing calls.
- If a number needs to be assigned, tap **Add RingOut number**.
- Type in your RingOut number (your phone number).
- 7. Click **Done**.
- Enable **Press 1 before connecting** to receive a prompt to press 1 before your RingOut calls connect.

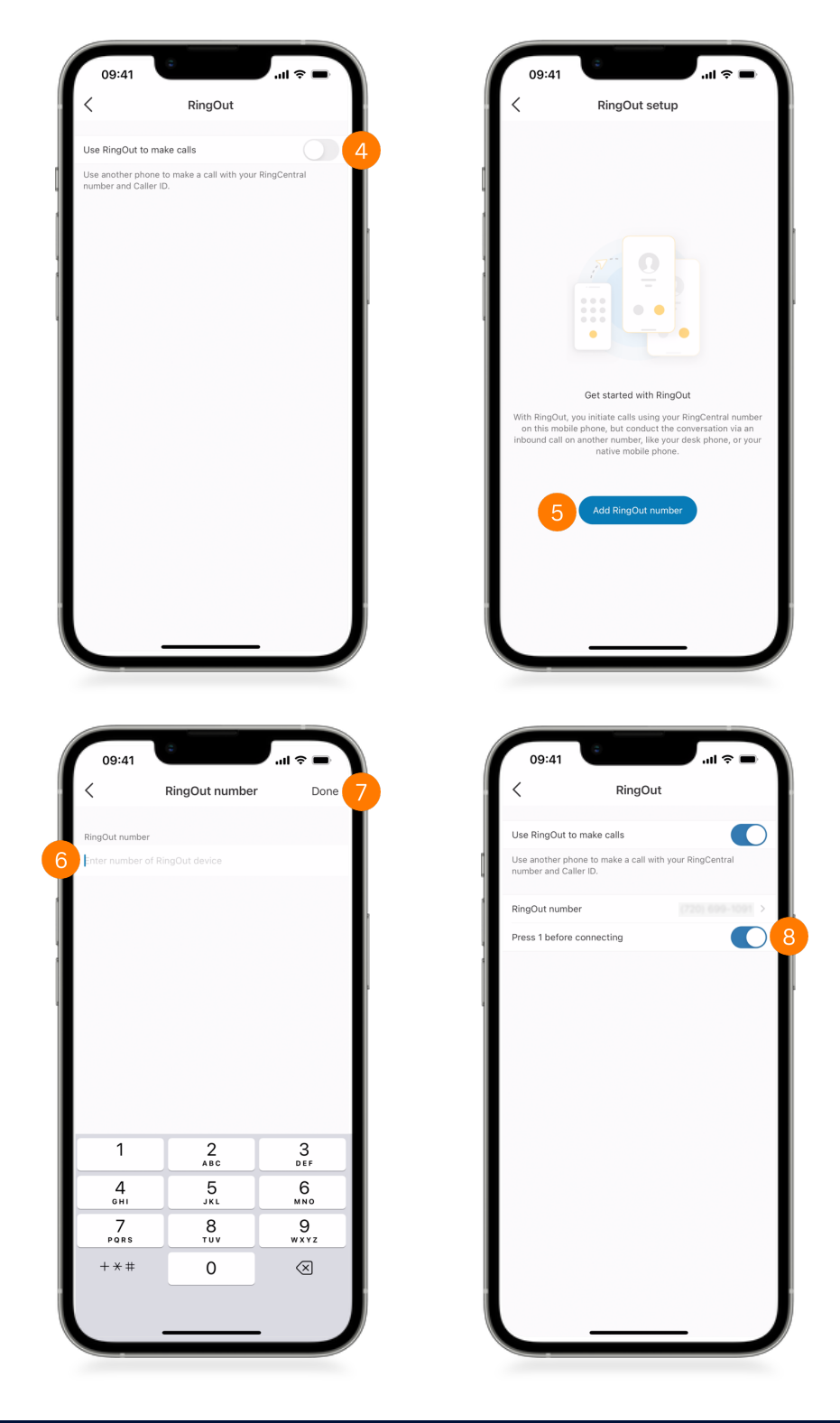

## CALLING USING THE RINGOUT FEATURE

Follow the steps below to start calling using the RingOut feature:

- Once you have assigned a RingOut number and selected RingOut as your calling mode, your calls will now connect via RingOut. Dial a number or choose a contact to start.
- 2. Notice that the path to connect to the other party appears.
- You are now connected via the RingOut feature.

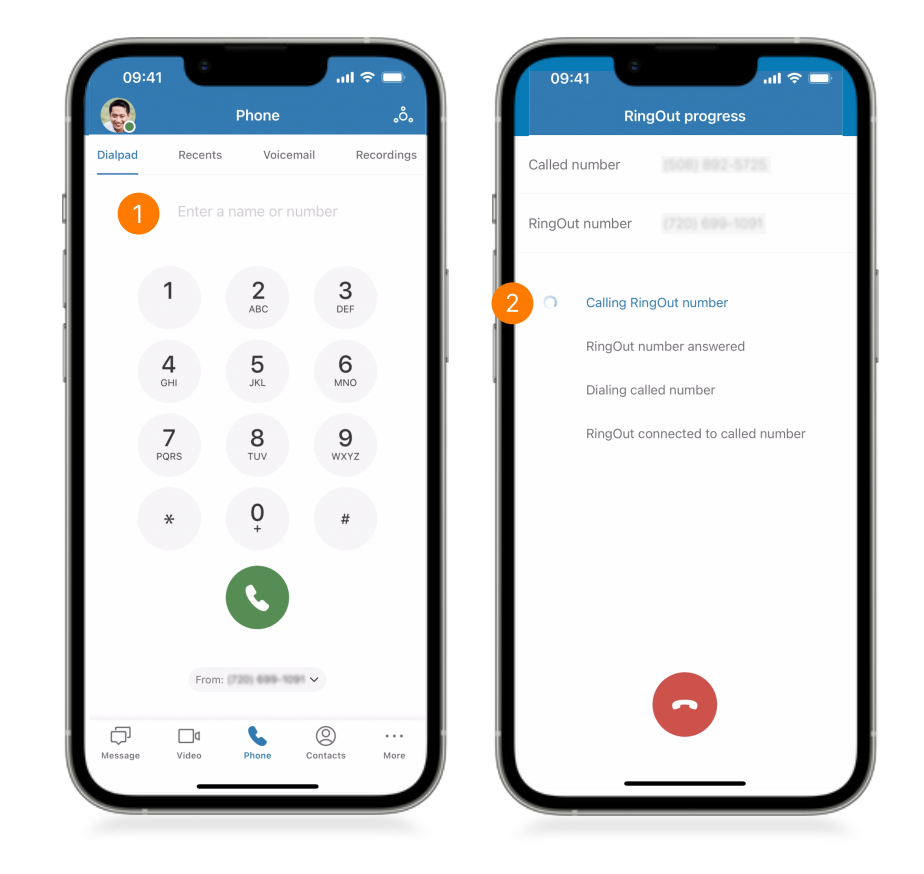